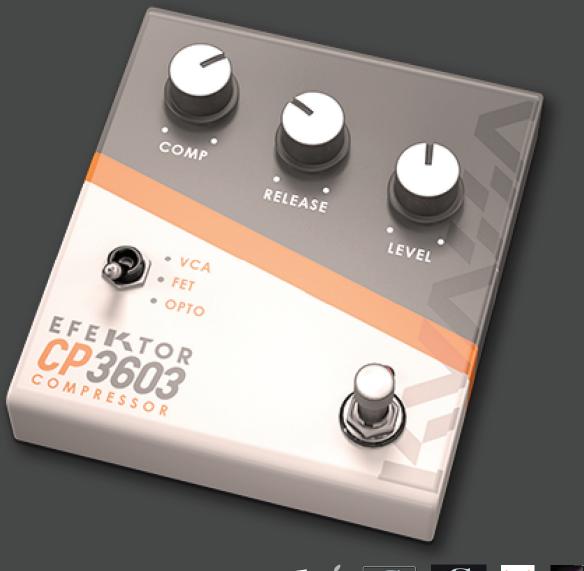

### EFEKTOR CP3603 COMPRESSOR

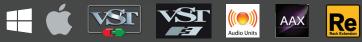

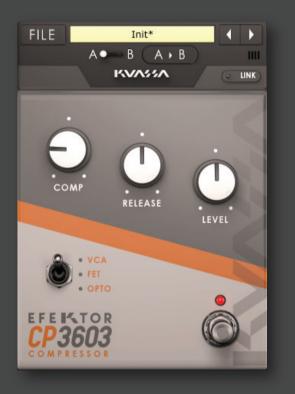

#### THANK YOU FOR CHOOSING KUASSA PRODUCTS!

We encourage you to take the time to read this User Manual thoroughly to ensure trouble free and proper operation of the software.

Completing your virtual pedalboard with our Efektor series, now introducing: KUASSA CP3603 Compressor unit. This unit is a result from endless research of many compressor pedal, a lot of characteristics, and finally we narrowed down everything into one st unit that can represent many other compressor pedals in a straightforward package. GUITAR PLAYERS. BASS PLAYERS. THEY ARE THE SAME. THEY LOVE LONG SUSTAINING NOTES. A COMPRESSOR IS THE ONE THING THAT SHOULD HELP WITH THAT DESIRE. IT IS AN EFFECT THAT IS NOT ALWAYS SOUNDS TOO OBVIOUS, BUT WHEN TAKEN AWAY, IT'S SURELY WILL BE MISSED. A COMPRESSOR WILL SUPRESS THE LOUDEST PART OF INCOMING AUDIO SIGNAL, BASED ON THE SPECIFIED THRESHOLD. FOLLOWING THE 'COMPRESSION', IT WILL INCREASE THE SOFTER SIGNAL, NARROWING THE DYNAMIC RANGE THUS DELIVERS A MORE CONSISTENT OVERALL LEVEL. AND PLEASE TAKE NOTE, ALTHOUGHT THIS UNIT IS DESIGNED SPECIFICALLY FOR GUITAR AND BASS PLAYERS, YOU CAN ALSO USE IT ON ANY OTHER INSTRUMENTS AS WELL. WELL, WHY NOT?

- VCA: Stands for "Voltage Controlled Amplifier". It's fast, modern, and sounds very clean..
- FET: Stands for "Field Effect Transistor". Known for its aggressive behavior and also adds distinct color to the resulting sound.
- OPTO: Shorts for "Optical". It has the slowest reaction, but gives more characteristics and tightness to the result.

COMP

## EFEKTOR CP3603 COMPRESSOR

#### **KEY FEATURES**:

- Three types of compression style.
- Linked or dual-mono mode.
- Bypass switch button.
- CV inputs for automation (RE Only)

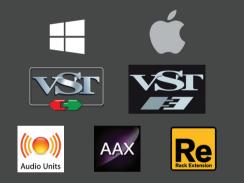

#### SYSTEM REQUIREMENTS

Windows:

Windows Vista or Later (64 bit) Core2 Duo, or AMD Phenom ii X4 or better (latest Intel i3, AMD A4, or better is recommended) with 4GB minimum RAM VST or VST3 compatible host/DAW Pro Tools 11 or later for AAX format Propellerhead Reason 7.1 or later for Rack Extension format

Macintosh:

Mac OSX 10.7 or later (64 Bit). Core2 Duo, or better (latest Intel i3 recommended) with 4GB minimum RAM VST, VST3, or Audio Units compatible host/DAW Pro Tools 11 or later for AAX format Propellerhead Reason 7.1 or later for Rack Extension format

#### MAC OSX 10.7 OR LATER

Note for MacOS X users: you will be asked for your password upon installation.

For Mac installer(.pkg) format, double-click the installer and follow the instructions. The installer automatically point to your Mac's default VST/VST3/AU/AAX plug-ins and Standalone path (see below). Alternatively you can customize the installation target to specific folder.

Here are the default folders installation path for each of our supported platforms in Mac OSX:

- Mac Audio Unit (EfektorCP3603.component) : /Library/Audio/Plug-Ins/Components/
- Mac VST (EfektorCP3603.vst)
- Mac VST3 (EfektorCP3603.vst3)
- Mac AAX (EfektorCP3603.aaxplugin)
- : /Library/Audio/Plug-Ins/VST/Kuassa/
- : /Library/Audio/Plua-Ins/VST3/
- : /Library/Application Support/Avid/Audio/Plug-Ins/

#### WINDOWS VISTA OR LATER

For Windows Installer (.exe), double-click the installer and follow the instructions. The installer automatically points to your system's default plugins path (see below). Alternatively you can point the installation target to specific folder. Most VST host already have a "Plugins" or "VSTplugins" folder inside its installation directory, or you can point the host to read any folder you choose.

Here are the default folders installation path for each of our supported platforms:

- Windows 64-bit VST (EfektorCP3603.dll)
- Windows 64-bit VST3 (EfektorCP3603.vst3)
- Windows 64-bit AAX (EfektorCP3603.aaxplugin)
- : C:\Program Files\Steinberg\VstPlugins\Kuassa\
- : C:\Program Files\Common Files\VST3\
- : C:\Program Files\Common Files\Avid\Audio\Plug-Ins\

#### MAC OSX 10.7 OR LATER

On a Mac, simply delete the plug-in located on the corresponding Plug-ins folder, and delete other folders and file resources located at,

Folders:

- /Library/Application Support/Kuassa/Default Presets/EfektorCP3603/
- /Users/[User Name]/Music/Kuassa/Presets/EfektorCP3603/ Files:
- /Library/Application Support/Kuassa/Misc/EfektorCP3603 EULA.txt
- /Library/Application Support/Kuassa/User Manuals/EfektorCP3603 Manual.pdf
- /Users/[User Name]/Music/Kuassa/Settings/EfektorCP3603.setting

#### WINDOWS VISTA OR LATER

Use "Add/Remove programs" or "Programs and Features" from the Windows Control Panel. If Efektor CP3603 does not listed, delete the .dll/.vst3/.aaxplugin file from your VST plug-in folder. After Uninstallation, manually delete other Efektor CP3603 file resources at, Folder:

• C:\Users\[User Name]\Documents\Kuassa\Presets\EfektorCP3603\

Files:

• C:\Users\[User Name]\Documents\Kuassa\Settings\EfektorCP3603.setting

# Authorization

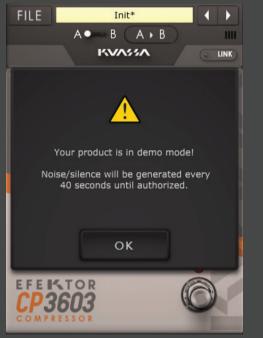

1 On evaluation mode, you will see this pop-up window when you first start the plugin.

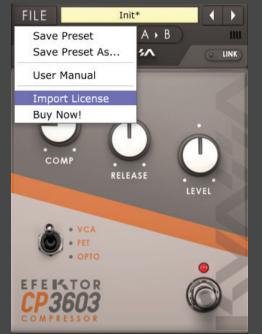

2 To start the authorization process, click the [File] button on the top-left of the plug-in's interface, there, you will find a selection box titled [import License].

Locate the License File 3 [EfektorCP3603.kuassa] obtained from the confirmation e-mail sent to you after you purchase EFEKTOR Plug-in(s) from our web store or downloaded from member area. Note that the License File contains vour personal information used to authorize the plug-in.

## Authorization<sup>(Cont'd)</sup>

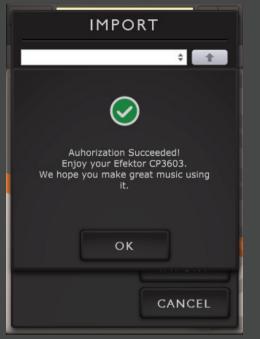

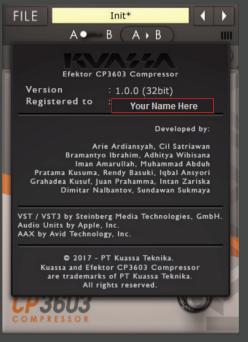

4 After you locate the License File, a pop-up box confirming that you are successfully authorize your plug-in will show. 5 To check if you have completed the authorization process, just simply load the About Box by clicking the Efektor logo on the bottom left corner. If your authorization is successful, either your name or your e-mail address will be shown on the About Box. You will also notice that the generated noise/silence on the Evaluation Version is now gone.

# Function

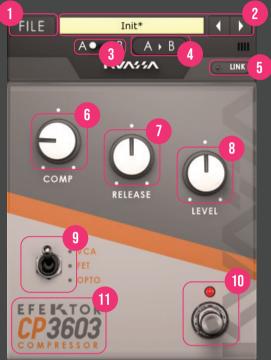

- 1 [FILE] BUTTON: The Menu button contains several functions; preset saving, license file authorization, and shortcuts to the user manual and Kuassa website.
- 2 PRESET SELECTOR: Select from available Presets, press left-right buttons or select from drop down menu.
- **3** A-B COMPARE: Compares two different settings of the plug-in.
- **A** COPY A to B: Copies settings from the "A" state to the "B" state.
- **5** LINK: Enables linking of left and right channel. By default, CP3603 works in dual-mono mode (left and right channel processes the input signal independently).
- **6** COMP: Adjusts the amount of compression to incoming signal.
- 7 RELEASE: Adjusts the release time (in milliseconds) after the compression happens.
- 8 LEVEL: Controls the output level following the compression.
- g COMPRESSOR TYPE:
  - VCA: Stands for "Voltage Controlled Amplifier". It's fast, modern, and sounds very clean.
  - FET: Stands for "Field Effect Transistor". Known for its aggressive behavior and also adds distinct color to the resulting sound.
  - OPTO: Shorts for "Optical". It has the slowest reaction, but gives more characteristics and tightness to the result.
- **10** BYPASS: Turns the effect unit completely On or Bypass.
- 11 EFEKTOR LOGO: Click to show the About Box.

# Preset Management

|                         |                                    |                  |                |                     |             | _ 0    | x |
|-------------------------|------------------------------------|------------------|----------------|---------------------|-------------|--------|---|
| 😪 💿 - 📕                 |                                    |                  | <b>- 4</b> ∳ S | earch EfektorCP3603 |             |        | Q |
| Organize 🔻 Share with 👻 | New folder                         |                  |                |                     | ·           | •      | 0 |
| ☆ Favorites             | Documents library<br>EfektorCP3603 |                  |                |                     | Arrange by: | Folder | • |
| 词 Libraries             | Name                               | Date modified    | Туре           | Size                |             |        |   |
| Documents               | Fet Clean GT.kcpp                  | 13/12/2017 14:48 | KCPP File      | 1 KB                |             |        |   |
| My Documents            | Fet Rhythm GT.kcpp                 | 13/12/2017 14:49 | KCPP File      | 1 KB                |             |        |   |
| Download                | Fet Solo Boost GT.kcpp             | 13/12/2017 14:47 | KCPP File      | 1 KB                |             |        |   |
| Git                     | Opto Clean GT.kcpp                 | 13/12/2017 15:00 | KCPP File      | 1 KB                |             |        |   |
|                         | Opto Rhythm GT.kcpp                | 13/12/2017 15:00 | KCPP File      | 1 KB                |             |        |   |
| Pictures                | Dpto Solo Boost GT.kcpp            | 13/12/2017 15:00 | KCPP File      | 1 KB                |             |        |   |
| Videos                  | VCA Clean GT.kcpp                  | 13/12/2017 14:47 | KCPP File      | 1 KB                |             |        |   |
| Hand Concession         | VCA Rhythm GT.kcpp                 | 13/12/2017 14:47 | KCPP File      | 1 KB                |             |        |   |
| 輚 Homegroup             | VCA Solo Boost GT.kcpp             | 13/12/2017 14:48 | KCPP File      | 1 KB                |             |        |   |
| I틪 Computer             |                                    |                  |                |                     |             |        |   |
| 👊 Network               |                                    |                  |                |                     |             |        |   |
|                         |                                    |                  |                |                     |             |        |   |
|                         |                                    |                  |                |                     |             |        |   |
|                         |                                    |                  |                |                     |             |        |   |

- Presets for EFEKTOR Plug-in(s) are located in the following folders\*:
  - Mac: Users/[YourName]/Music/Audio Music Apps/Kuassa/Presets/EfektorCP3603
  - Win: ~\Documents\Kuassa\Presets\EfektorCP3603

f

All presets inside these folders will be recognized by the plugin as individual presets, you can also create a folder to group the preset(s). They will thus be shown on the EFEKTOR Plug-in's preset selector.

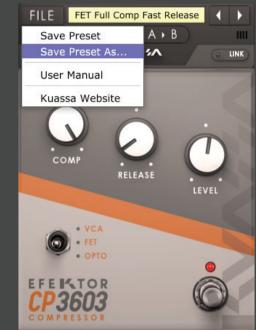

- 2 To save a preset, set your plugin to the desired parameter settings, then select:
  - "Save Preset": Overwrites currently active preset.
  - "Save Preset As": Saves current settings into a new preset file (\*.kcpp for CP3603).

# Preset Management

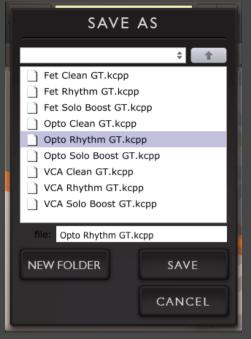

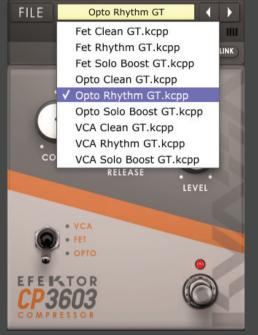

3 When you create a new preset using "Save Preset As...", make sure that you have chosen the correct preset folder as aforementioned on point 1 above to make sure that it will be recognized automatically by EFEKTOR plug-ins.

# Preset Management

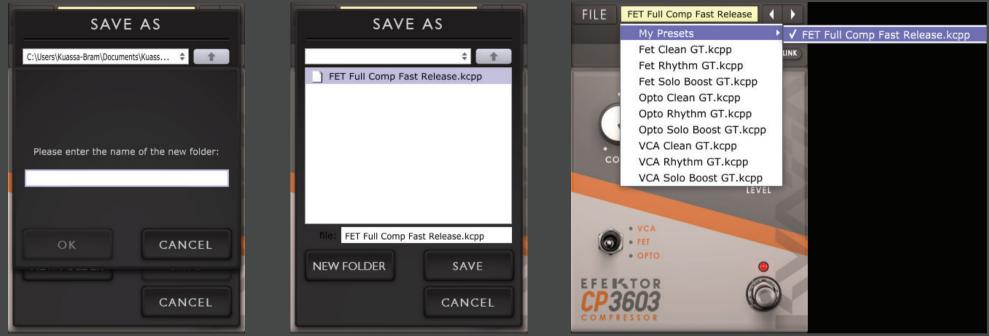

4 To add new additional preset banks, create a new folder by clicking "New Folder" button and rename it. Sub-folders are also recognized to manage presets into groups, useful to manage additional preset bank, or grouping presets based by their use.

## EFEKTOR CP3603 COMPRESSOR

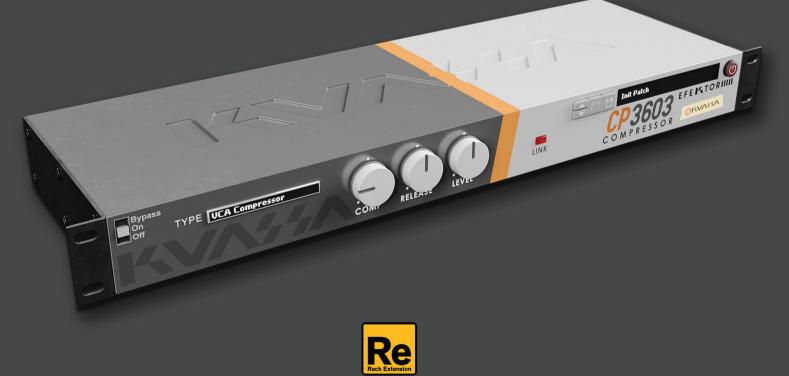

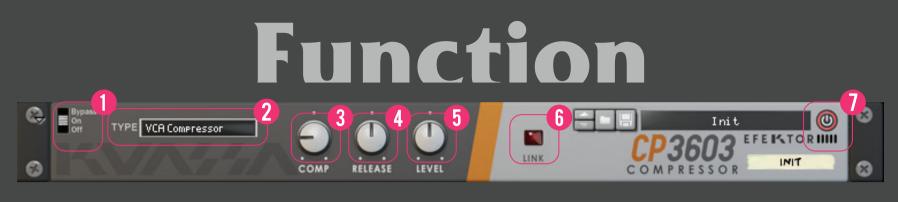

### **BYPASS**

Turns on, off or bypass the rack extension.

### **TYPE SELECTOR**

- VCA: Stands for "Voltage Controlled Amplifier". It's fast, modern, and sounds very clean.
  - FET: Stands for "Field Effect Transistor". Known for its agaressive behavior and also adds distinct color to the resulting sound.
  - OPTO: Shorts for "Optical". It has the slowest reaction, but gives more characteristics and tightness to the result.

#### COMP KNOB

Adjusts the amount of compression to incoming signal.

### **RELEASE KNOB**

Adjusts the release time (in milliseconds) after the compression happens.

**5 LEVEL KNOB** Controls the output level following the compression.

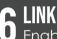

Enables linking of left and right channel. By default, CP3603 works in dual-mono mode (left and right channel processes the input signal independently).

### **ADDITIONAL BYPASS SWITCH**

Turns the effect unit completely On or Bypass.

#### Function COMP RELEASE LEVEL FET CLEAN GT INPUT 00 00 00 OUTPUT EFEKTOR CP3603

### **CV INPUTS**

#### **CV INPUT SOCKET:**

Receives incoming CV message for controlling each of EFEKTOR's CV control enabled parameters from another device's CV output.

#### **CV INPUT TRIM:**

Turn counter-clockwise for each corresponding input to trim or reduce the intensity of incoming CV message.

2 AUDIO INPUT AND OUTPUT SOCKETS : Please note that EFEKTOR is an FX, and should always be added as FX device instead of instrument.

MIDI CC PARAMETER LIST (PROPELLERHEAD REASON)

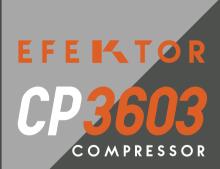

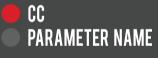

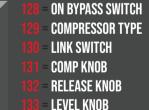

### **Kuassa Efektor Series Created by:**

**Muhammad Abduh** Intan Zariska Daniyanti Iman Firman Amarullah Juan Prahamma Hartjamt **Dimitar Nalbantov Arie Ardiansyah** Raden Pratama Kusuma Adhitya Sulistia Wibisana **Bramantyo Ibrahim Cil Satriawan Grahadea Kusuf Iqbal Ansyori Rathomi Trinugraha** Sundawan Sukmaya **Presets and Audio Demos by: Dimitar Nalbantov (http://www.nalbantov.com)** 

## EFEIKTOR CP3603 COMPRESSOR

#### KUASSA TEKNIKA, PT

JI. Dipati Ukur No. 71A

Bandung 40132

West Java, INDONESIA

https://www.kuassa.com

General inquiry: info@kuassa.com

TECHNICAL SUPPORT : support@kuassa.com

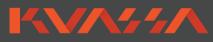

A Product of KUASSA. Bandung, West Java. Indonesia © 2010-2021 PT Kuassa Teknika

Kuassa and Efektor CP3603 are trademarks of PT Kuassa Teknika, Indonesia.

All other commercial symbols, product and company names are trademarks or registered trademarks of their respective holders.

All rights reserved.